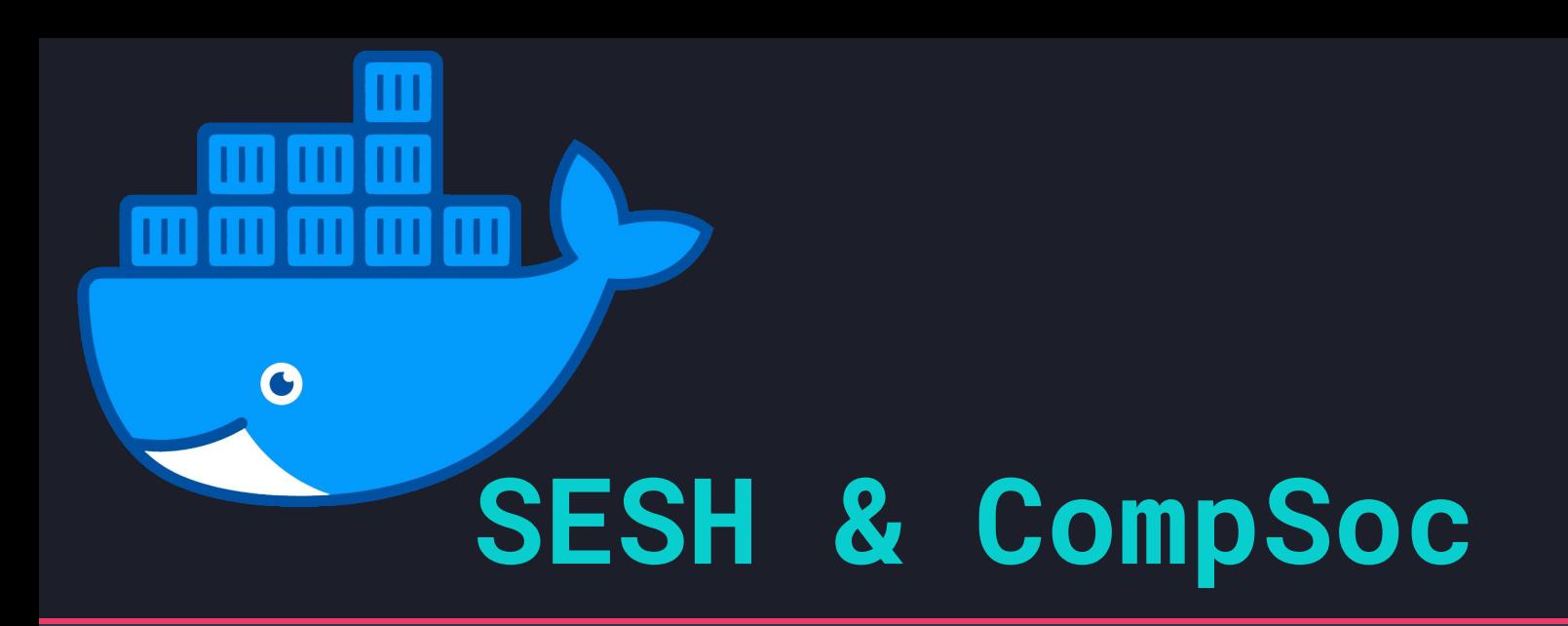

# **Docker**

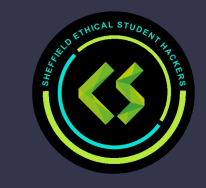

## **The Legal Bit**

- The skills taught in these sessions allow identification and exploitation of security vulnerabilities in systems. We strive to give you a place to practice legally, and can point you to other places to practice. These skills should not be used on systems where you do not have explicit permission from the owner of the system. It is VERY easy to end up in breach of relevant laws, and we can accept no responsibility for anything you do with the skills learnt here.
- If we have reason to believe that you are utilising these skills against systems where you are not authorised you will be banned from our events, and if necessary the relevant authorities will be alerted.
- Remember, if you have any doubts as to if something is legal or authorised, just don't do it until you are able to confirm you are allowed to.
- Relevant UK Law: <https://www.legislation.gov.uk/ukpga/1990/18/contents>

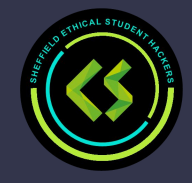

## **Code of Conduct**

- Before proceeding past this point you must read and agree to our Code of Conduct this is a requirement from the University for us to operate as a society.
- If you have any doubts or need anything clarified, please ask a member of the committee.
- Breaching the Code of Conduct = immediate ejection and further consequences.
- Code of Conduct can be found at https://shefesh.com/downloads/SESH%20Code%20of%20Conduct.pdf

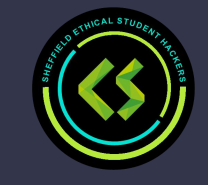

## **Downloading Docker Desktop**

Later on in this session, we will be using software called Docker Desktop which can be downloaded on Windows, Mac and Linux here: <https://www.docker.com/products/docker-desktop/>

Downloading docker via CLI: [https://docs.docker](https://docs.docker.com/engine/install/ubuntu/) [.com/engine/install](https://docs.docker.com/engine/install/ubuntu/) [/ubuntu/](https://docs.docker.com/engine/install/ubuntu/)

#### **Docker Desktop** The #1 containerization software for developers and teams

Your command center for innovative container development

**Create an account** 

**Download for Windows** 

Hover over the arrow for OS options

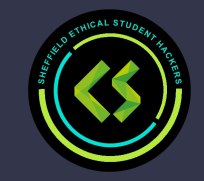

Commercial use of Docker Desktop at a company of more than 250 employees OR more than \$10 million in annual revenue requires a paid subscription (Pro, Team, or Business).

## **What is docker**

- Docker is a containerisation platform that packages an application and its dependencies together inside of a container.
- Docker enables you to separate applications from infrastructure to increase the efficiency of delivering software.
- A container provides a self-contained environment for running applications and software.
- Containers are isolated from one another and underlying infrastructure so they can run in any environment.
- Containers are alternatives to using virtual machines as it uses fewer resources and the host's OS.

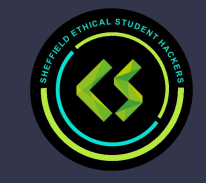

## **Why you should use docker**

- Provides portability across different machines as you can deploy containers to any other machine that runs Docker
- More efficient than virtual machines as they do not contain an OS
- Development process of applications and software is more fluid
- Docker containers allow for faster delivery of software updates and rollbacks
- Can also repair applications without completely taking it down
- Containers provide an isolated environment so all required resources self contained to prevent disturbing or depending on another container
- Easy to install and use

Companies that use docker:

- Paypal
- Adobe

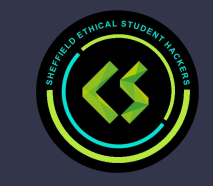

## **Where you can use docker**

You can use Docker on any machine that can run docker for a range of things such as:

- Software prototyping and packaging
- Network modelling
- Continuous integration and delivery
- Running multiple containers on the same machine
- Databases (you can keep data by binding Docker to a volume which will be discussed later)
- Early application development
- Pre-deployment testing

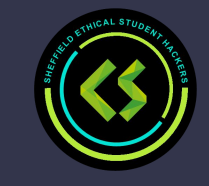

## **Docker desktop**

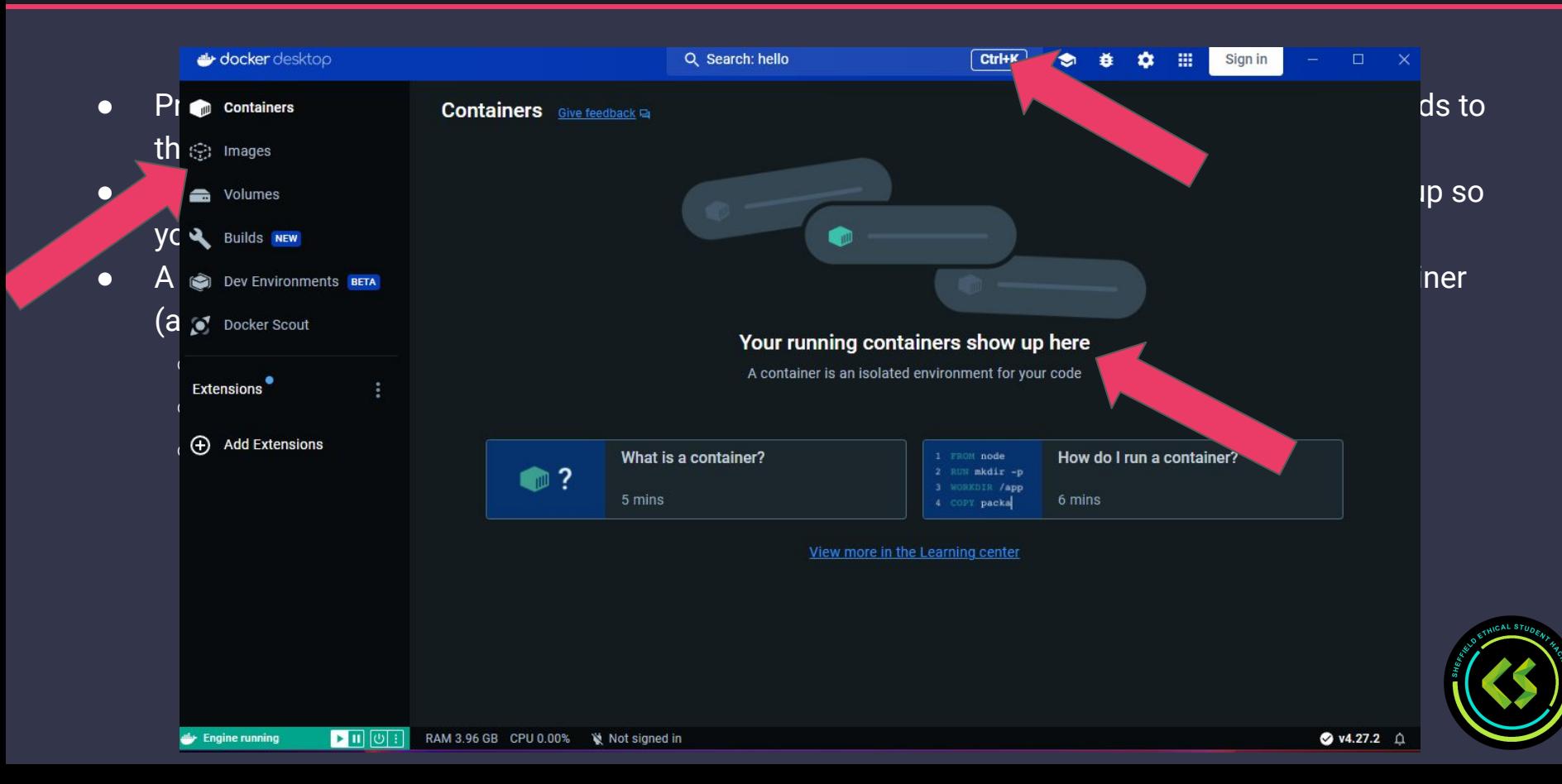

## **Docker Command Line**

#### Benefits of using Docker CLI:

- Full control of containers
- Allows for more in-depth customisation of configuration for containers/images
- Allows users to automate container management tasks
- Easier to integrate with automaton tools
- Manage Docker containers from your IDE of choice
- Has third party add-ons such as Fig.io

Disadvantages:

- Potential for security risks if not used properly
- Can be harder to debug
- Limited visual feedback for applications that need it

We will show certain CLI commands like this

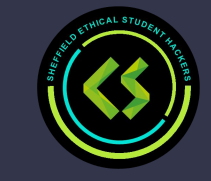

## **hello-world**

For CLI: sudo docker run hello-world

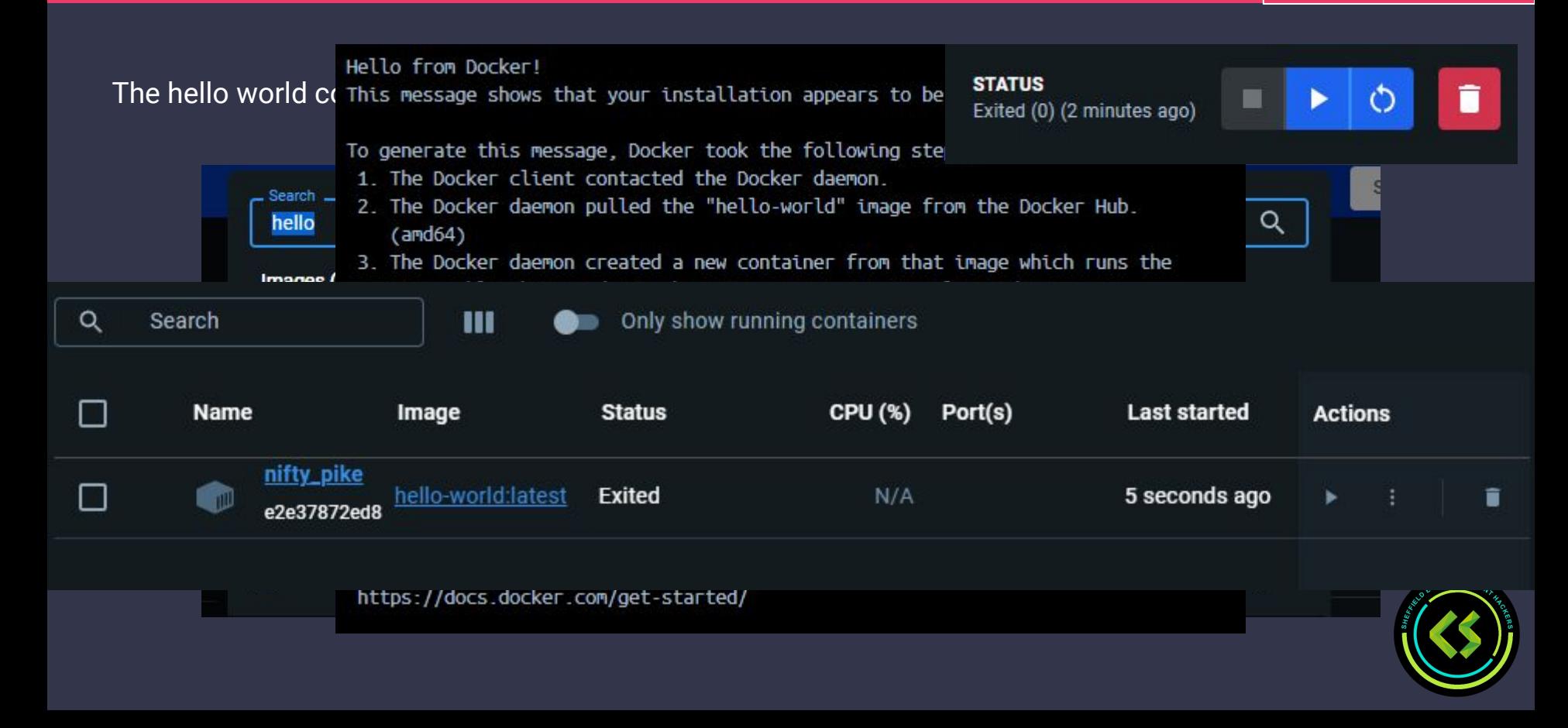

## **Pulling and Registries and Caches**

#### docker login [DOCKER-REGISTRY-SERVER] -u <username> [-p <password>]

Pulling Images

- Images for containers can be large (those doing the IoT module will know)
- Images are pulled from a hub/registry and cached on the device
	- Many images are based of others which saves time if already downloaded
- Docker hub is main one for docker but you can host private hubs
	- Hubs and caches require configuration and upkeep

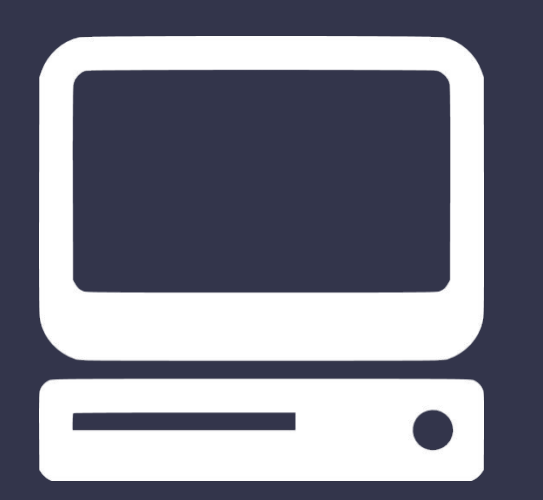

Pull image from Docker Hub

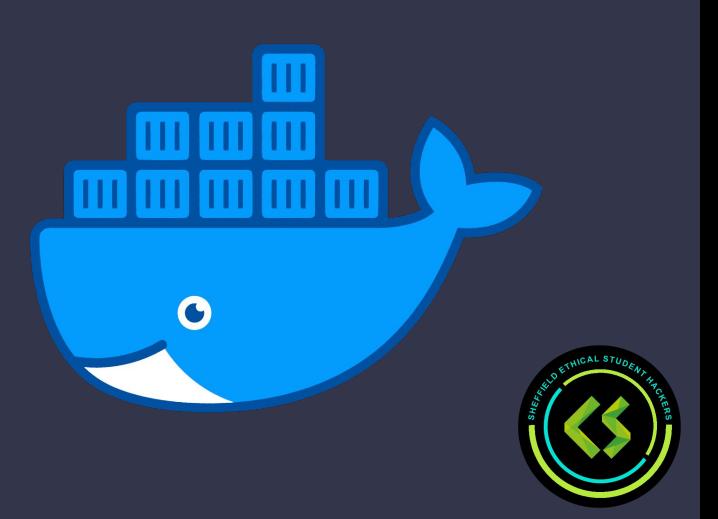

## **Layers (CLI)**

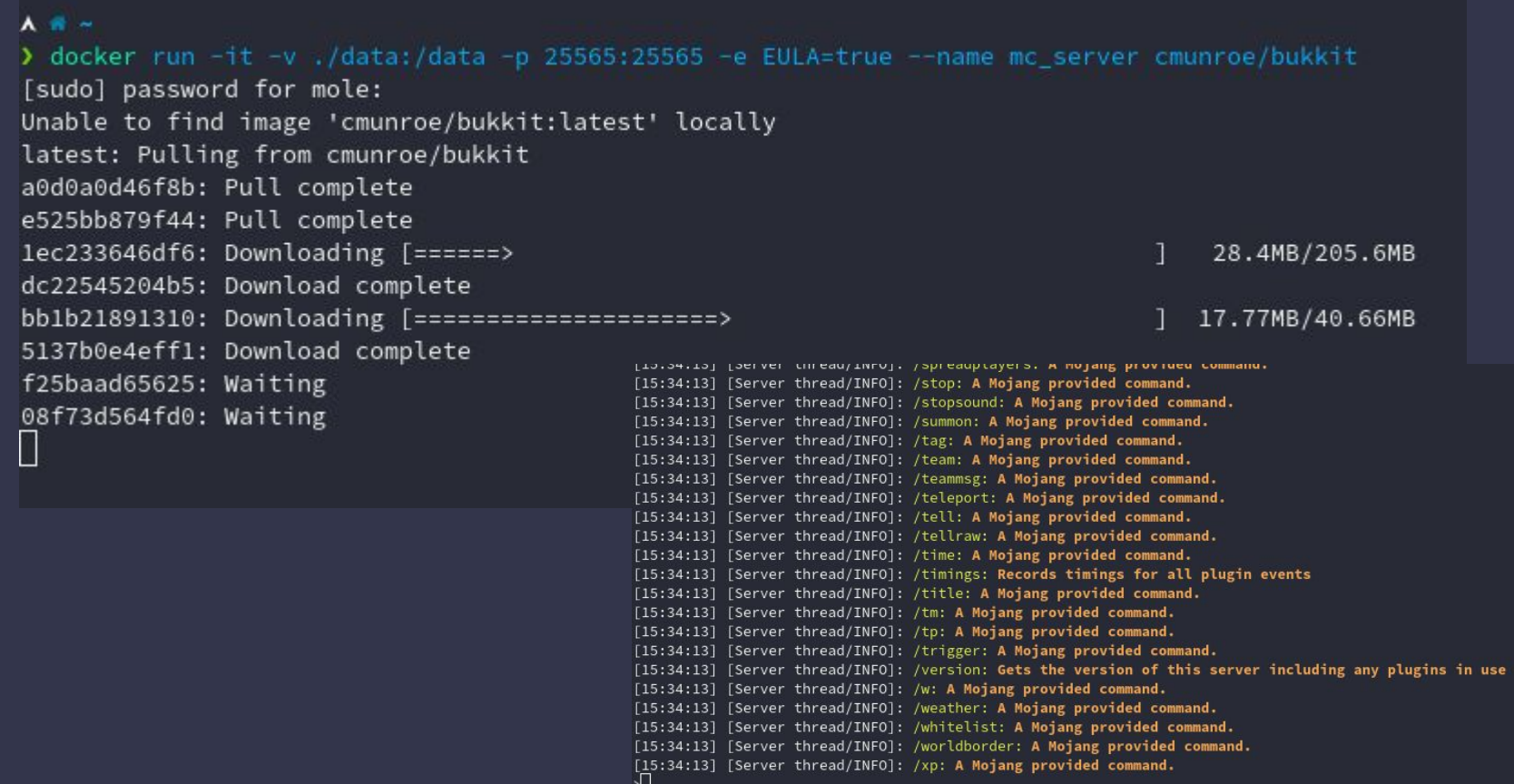

## **Layers and SBOM (Desktop)**

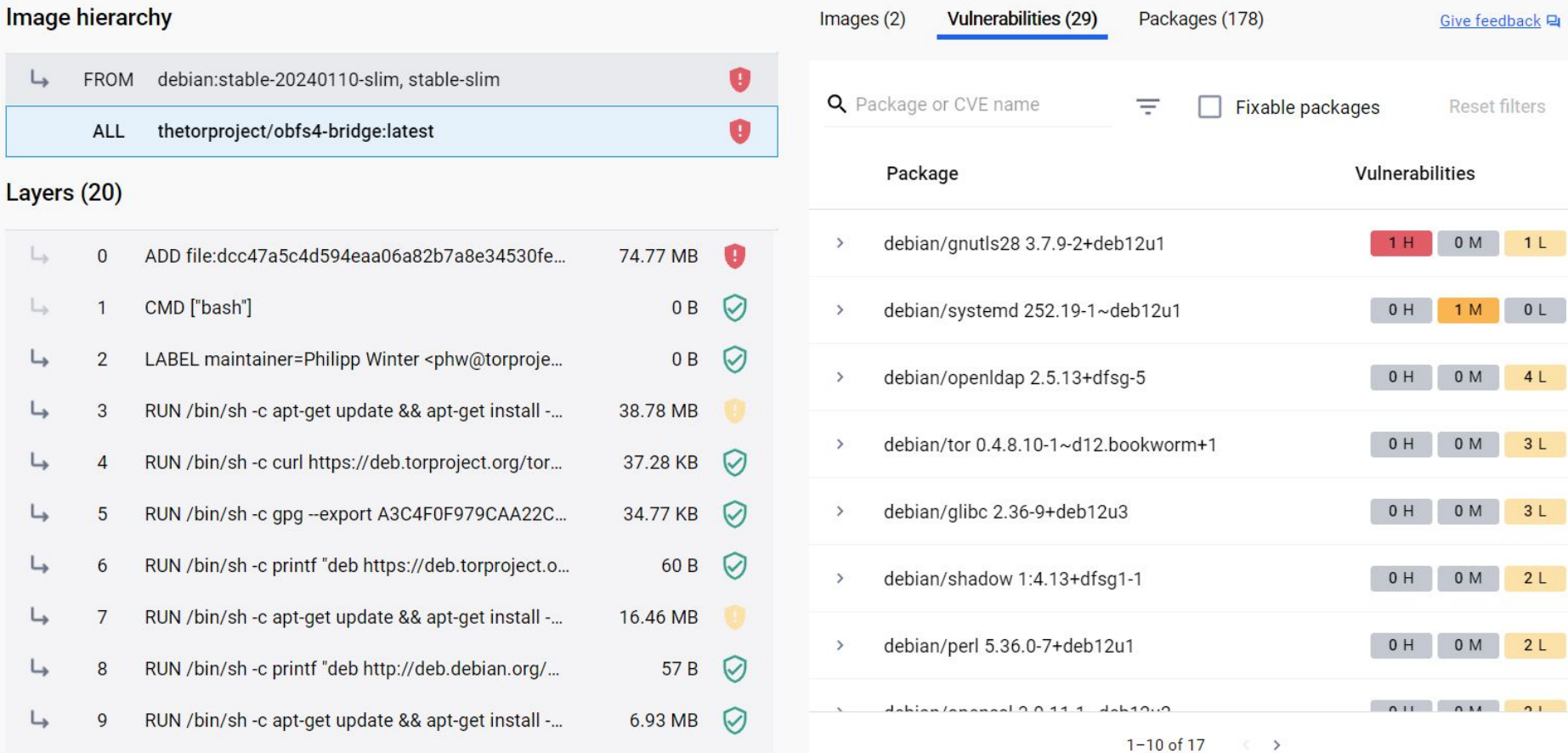

## **Pulling and Registries and Caches**

Caches

- You might not want to host a private hub (public image but slow speeds)
- Cache keeps a local copy of requested images
	- Image requested from cache
	- If not kept requested from hub and stored
	- Image sent to user

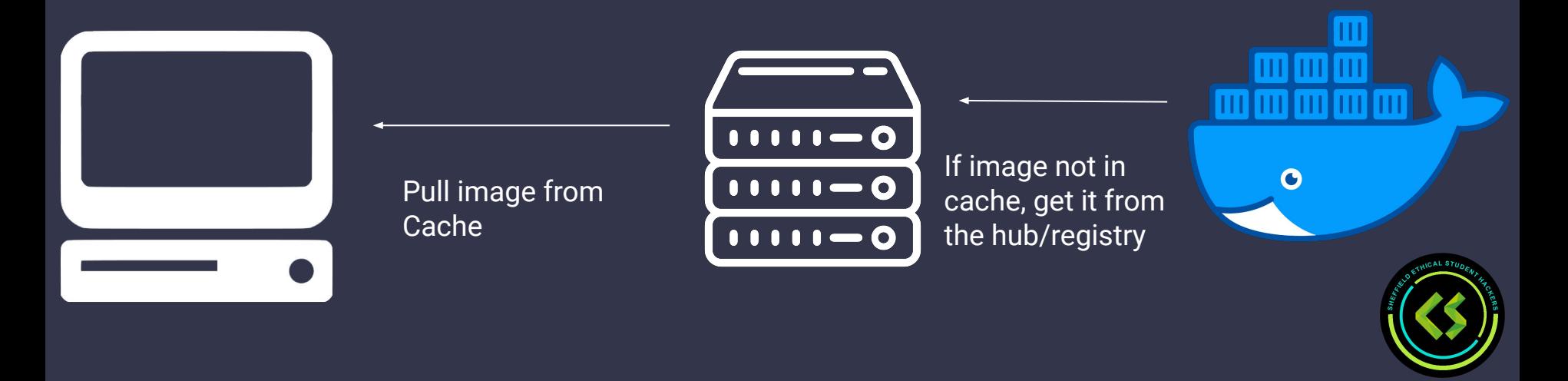

#### **Docker compose**

```
● YAML file
```
- Allows for creation of many resources at once: containers, volumes, networks etc.
- Compared to long command, easier to:
	- Create
	- Understand
	- Execute

sudo docker-compose up -d [NAME]

```
version: "3.4"services:
  obfs4-bridge:
    image: thetorproject/obfs4-bridge:latest
    networks:
      - obfs4 bridge external network
    environment:
      # Exit with an error message if OR PORT is unset or empty.
      - OR PORT=${OR PORT: ? Env var OR PORT is not set. }
      # Exit with an error message if PT PORT is unset or empty.
      - PT_PORT=${PT_PORT: ?Env var PT_PORT is not set.}
      # Exit with an error message if EMAIL is unset or empty.
      - EMAIL=${EMAIL: ? Env var EMAIL is not set. }
      # Nickname with default value: "DockerObfs4Bridge"
      - NICKNAME=${NICKNAME:-DockerObfs4Bridge}
    env file:
      - . env
    volumes:
      - data:/var/lib/tor
    ports:
      - ${OR PORT}:${OR PORT}
      - ${PT_PORT}:${PT_PORT}
    restart: unless-stopped
volumes:
  data:
    name: tor-datadir-${OR PORT}-${PT PORT}
networks:
  obfs4 bridge external network:
```
## **Storage**

Container file system works like normal computer - this is lost when container is removed

For permanent storage:

- Bindings: Folder in container synced to folder in host system
	- Like a shared folder in a VM
	- Easy to access files in host system (manually or other software)
- Volumes: Storage area/drive only for docker
	- Bit like a USB drive
	- Can be shared between containers
	- Slightly better performance

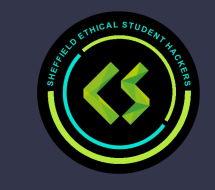

## **Dockerfile**

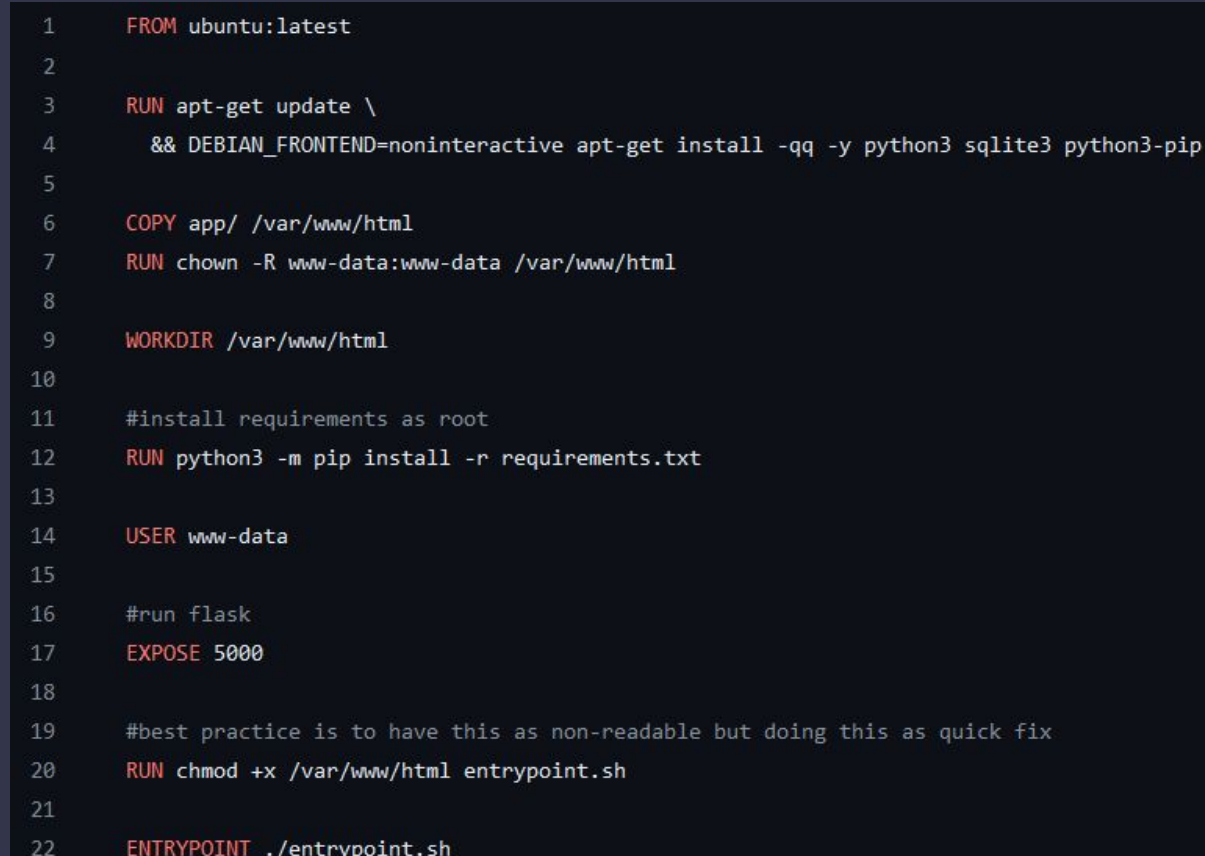

The Dockerfile is the centerpiece of Docker, it is one of the scripts that tells the Docker daemon how to construct our containers.

Docker uses a combination of its own syntax and also bash to setup the environment.

- FROM Specify the base image to use, e.g. ubuntu or flask
- COPY Copy files from the host to the container
- RUN runs a command as a user, by default it runs as root in bash
- WORKDIR Specify the working directory
- USER Specify the user to change to
- ENV Set an environment variable
- EXPOSE Allow a port to be connected to
- ENTRYPOINT The script to run once the container has started

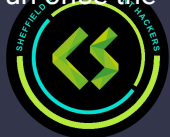

## **Orchestration**

- Scaling
- Load balancing
- Failures/portability
- Secure communication
- Easy deployment including across environments

Kubernetes is an open source container orchestration tool.

Works on containers being microservices where they do a very specialised role.

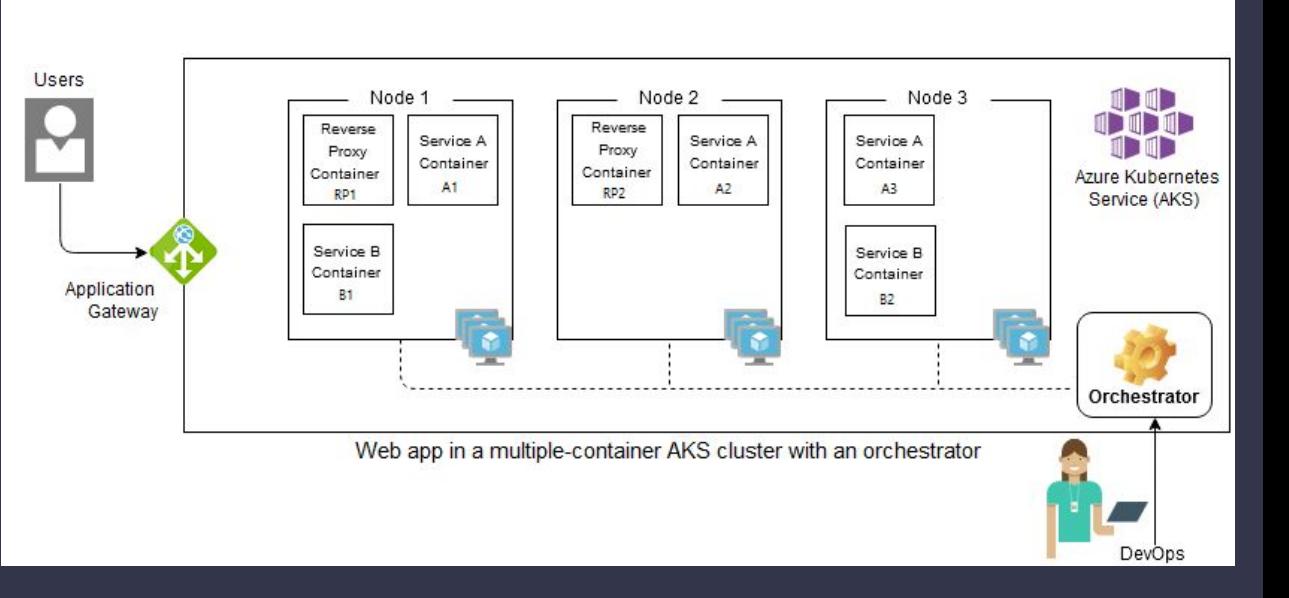

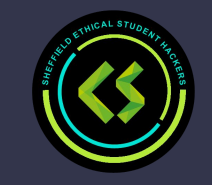

## **Security**

Update and give minimum permissions.

Misconfiguration:

- Ports/Networking access to network potentially including the host, other containers and other devices
- Volumes shared storage with other containers
- Bindings shared storage with host

Breaking the container - (next slide)

You may also be able to find dockerfile or docker-compose.yml files that leak credentials

Docker uses the hosts kernel so if there is a vulnerability in that then the host will be accessible

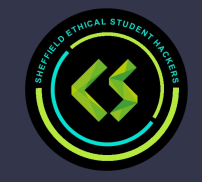

## **Vulnerabilities**

You can find best practices here: [https://cheatsheetseries.owasp.org/cheatsheets/Docker\\_Security\\_Cheat\\_Sheet.html](https://cheatsheetseries.owasp.org/cheatsheets/Docker_Security_Cheat_Sheet.html)

If you are a member of the docker group, then you can easily gain root by exploiting the volumes ability to mount the host operating system to a container.

If the docker socket (find / -name docker.sock 2>/dev/null) is mounted inside the container you can use it to escape.

Running a docker container with --privileged can allow the container to interact with host ports, capabilities and overall lead to code execution on the host as root.

And more…

Articles: CVE-2019-5736 [\(https://unit42.paloaltonetworks.com/breaking-docker-via-runc-explaining-cve-2019-5736/\)](https://unit42.paloaltonetworks.com/breaking-docker-via-runc-explaining-cve-2019-5736/), Privileged Flag Exploit Example [\(https://0xdf.gitlab.io/2021/05/15/htb-ready.html#shell-as-root-host](https://0xdf.gitlab.io/2021/05/15/htb-ready.html#shell-as-root-host)), CVE-2019-5736 Example [\(https://0xdf.gitlab.io/2021/07/31/htb-thenotebook.html#shell-as-root\)](https://0xdf.gitlab.io/2021/07/31/htb-thenotebook.html#shell-as-root), <https://book.hacktricks.xyz/linux-unix/privilege-escalation/docker-breakout/docker-breakout-privilege-escalation>

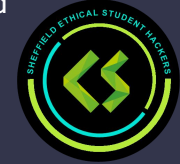

### **Practical**

- (If not completed) Install docker and run hello-world
- Run a more interesting container:
	- itzg/minecraft-server
	- wordpress
	- httpd
	- Find one that interests you…
- Create your own Dockerfile

Ask us for any help or questions you may have.

Be careful what you host. Ask peoples permission before connecting to things.

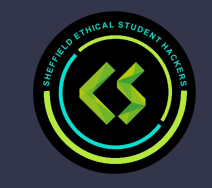

## **Connecting to other people's containers**

If you are testing a networked service like a game server, you should be able to connect to other people's machines.

so you can connect to other pe

To get your IP address use a website online the university gives you a public IP address (no 192.168.X.X) or type in ipconfig into the terminal and find the number 143.X.X.X

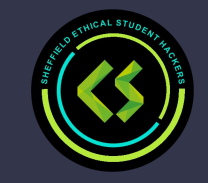

# **Upcoming Sessions**

What's up next? [www.shefesh.com/sessions](http://www.shefesh.com/sessions) [shefcompsoc.uk/events/](https://shefcompsoc.uk/events/)

SESH Sessions:

11th March - ??? (Echo)

18th March - Being a penetration tester (Pen Test Partners)

??? - Capture the Flag Competition

CompSoc Sessions:

13th March - IBM MQ Workshop

20th March - GridMix Workshop

#### **Any Questions?**

www.shefesh.com Thanks for coming!

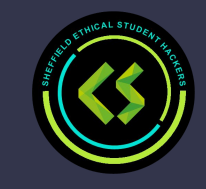